# IPSwap Crack [April-2022]

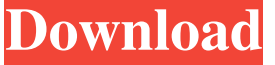

#### **IPSwap (LifeTime) Activation Code Free**

IPSwap is a modified version of Chris Knox's IP Switcher. Like the original, this Widget allows you to quickly switch between 3 preset static IP configurations and DHCP. Unlike the original, this one automatically detects all of your installed network adapters and displays it as a list along with its currently-assigned IP. Just select which adapter to adjust by clicking on the adapter name, then hit one of the four buttons to assign one of the presets to the selected adapter. All configurations requests are run in the background, so you should not lose interactivity with the Widget even while its reconfiguring your network settings. Lastly, this Widget has a small screen footprint - you can tuck it away elsewhere when you don't need it. IPSwap is a modified version of Chris Knox's IP Switcher. Like the original, this Widget allows you to quickly switch between 3 preset static IP configurations and DHCP. Unlike the original, this one automatically detects all of your installed network adapters and displays it as a list along with its currently-assigned IP. Just select which adapter to adjust by clicking on the adapter name, then hit one of the four buttons to assign one of the presets to the selected adapter. All configurations requests are run in the background, so you should not lose interactivity with the Widget even while its reconfiguring your network settings. Lastly, this Widget has a small screen footprint - you can tuck it away elsewhere when you don't need it. I agree with so many others: this is a fantastic piece of software. Having it on my Win 7 (Home Premium) desktop and my Win 7 phone (Home Premium) I haven't had to touch it since it was installed. It is very easy to configure (it didn't take me more than 2 minutes) and the layout of the GUI is clean and simple and easy to navigate. It's a wonderful piece of software. All Windows apps are created to be used by anyone and everyone. We are here to answer your questions, help you out and assist in any way we can. So please don't be afraid to ask anything! We do require a little bit of support from our users: we want to help you as much as we can. Please be considerate when posting your questions. Also, please try to not use abbreviations. They're

#### **IPSwap With Full Keygen**

KEYMACRO is a modified version of Chris Knox's IP Switcher. Like the original, this Widget allows you to quickly switch between 3 preset static IP configurations and DHCP. Unlike the original, this one automatically detects all of your installed network adapters and displays it as a list along with its currently-assigned IP. Just select which adapter to adjust by clicking on the adapter name, then hit one of the four buttons to assign one of the presets to the selected adapter. All configurations requests are run in the background, so you should not lose interactivity with the Widget even while its reconfiguring your network settings. Lastly, this Widget has a small screen footprint - you can tuck it away elsewhere when you don't need it. Requirements: *N* Yahoo Widget Engine KEYMACRO Description: KEYMACRO is a modified version of Chris Knox's IP Switcher. Like the original, this Widget allows you to quickly switch between 3 preset static IP configurations and DHCP. Unlike the original, this one automatically detects all of your installed network adapters and displays it as a list along with its currently-assigned IP. Just select which adapter to adjust by clicking on the adapter name, then hit one of the four buttons to assign one of the presets to the selected adapter. All configurations requests are run in the background, so you should not lose interactivity with the Widget even while its reconfiguring your network settings. Lastly, this Widget has a small screen footprint - you can tuck it away elsewhere when you don't need it. Requirements:  $\mathbb{Z}$  Yahoo Widget Engine KeyMACRO Description: KEYMACRO is a modified version of Chris Knox's IP Switcher. Like the original, this Widget allows you to quickly switch between 3 preset static IP configurations and DHCP. Unlike the original, this one automatically detects all of your installed network adapters and displays it as a list along with its currently-assigned IP. Just select which adapter to adjust by clicking on the adapter name, then hit one of the four buttons to assign one of the presets to the selected adapter. All configurations requests are run in the background, so you should not lose interactivity with the Widget even while its reconfiguring your network settings. Lastly, this Widget has a small screen footprint - you can tuck it away elsewhere when you don't need it. Requirements: **N** Yahoo 77a5ca646e

## **IPSwap (April-2022)**

This widget allows you to quickly switch between 3 preset static IP configurations and DHCP. When installed, the widget will create a sub-menu which allows you to select one of the IP presets by pressing on the desired button. When enabled, the IP preset configurations will be reset after 5 minutes. By default, the widget will only set the IP settings for one of your network adapters. To detect all of your installed network adapters, just select the "IP Scanning" checkbox. The widget will detect all of your network adapters, and will list them along with their current IP address and the IP addresses assigned to them. Select an adapter to configure its IP settings. After selecting an adapter, the configuration settings are displayed along with their current IP address. The widget also has a small screen footprint - you can tuck it away elsewhere when you don't need it. FAQ Q: How does the IP Scanning checkbox work? A: It will scan all your installed network adapters, and will list them along with their current IP address and the IP addresses assigned to them. If one of your network adapters isn't installed, the widget will display an empty list (without the IP address). Just click on the "IP Scanning" checkbox to detect all of your installed network adapters. Q: What is the checkbox "IP scanning"? A: When enabled, the widget will not set the IP settings for a network adapter until you first enable it using the checkbox. After it's enabled, the IP Scanning checkbox will be checked. Q: How do I enable or disable a network adapter? A: Just select an adapter from the list, then click on the "IP Scanning" checkbox to enable or disable it. Q: How do I scan all of my installed network adapters? A: Click on the "IP Scanning" checkbox. Q: How can I delete my IP address settings? A: Just select an adapter from the list, and click on the "IP Scanning" checkbox to enable or disable it. After the checkbox is enabled, all of your IP address settings will be deleted. Q: How can I get more space for my Widget? A: The widget has a small footprint. In order to make more space, just create a sub-menu at the bottom of the "IP address" section. You can then select the Widget from

### **What's New In IPSwap?**

Windows Universal Widget that launches the IP Switcher from the desktop or start menu. Allows switching between 3 preset static IP configurations (via WiFi, Ethernet, and modem) and DHCP. Automatically detects all of your installed network adapters and displays it as a list along with its currently-assigned IP. Just select which adapter to adjust by clicking on the adapter name, then hit one of the four buttons to assign one of the presets to the selected adapter. All configurations requests are run in the background, so you should not lose interactivity with the Widget even while its reconfiguring your network settings. Lastly, this Widget has a small screen footprint - you can tuck it away elsewhere when you don't need it. Requirements:  $\mathbb{Z}$  Yahoo Widget Engine Windows Universal Widget that launches the IP Switcher from the desktop or start menu. Allows switching between 3 preset static IP configurations (via WiFi, Ethernet, and modem) and DHCP. Automatically detects all of your installed network adapters and displays it as a list along with its currently-assigned IP. Just select which adapter to adjust by clicking on the adapter name, then hit one of the four buttons to assign one of the presets to the selected adapter. All configurations requests are run in the background, so you should not lose interactivity with the Widget even while its reconfiguring your network settings. Lastly, this Widget has a small screen footprint - you can tuck it away elsewhere when you don't need it. Tags: What's New in Version 1.3 See the changelog here. 2.1.0 : Added the ability to show current IP Address in a clickable link in the IP Switcher. 2.0.0 : - Corrected "reinitialize on system reboot" to "reinitialize when network adapters change". - Corrected "LAN IP" to "LAN IP Address" in all current IP configurations. - Corrected "Gateway IP" to "Gateway IP Address" in all current IP configurations. - Added "LAN IP" and "LAN IP Address" to "Gateway IP" and "Gateway IP Address" in the "Unknown" IP configuration.

- Added "Current IP" to the "IP Address Unknown" and "The above IP address has been assigned by DHCP" sections. - Added "Applying" to the bottom of the "Current IP Address" section to indicate that the current IP Address is the one you are trying to set. - Fixed some minor bugs. 1.3.0 : Added the ability to show current IP Address in a clickable link in the IP Switcher. 1.2.0 : - Introduced IP Switcher from

## **System Requirements For IPSwap:**

Minimum: OS: Windows 7, Windows 8.1, Windows 10 (64-bit) Processor: 2.0 GHz dual-core Intel or AMD processor with at least 1 GB RAM Graphics: 1 GB DirectX 9 graphics device with Shader Model 2.0 DirectX: Version 9.0 Network: Broadband Internet connection required Storage: 2 GB available space Additional Notes: The game is played with two teams of 16 players, and is suitable for multiplayer. You can save and load up to 60

Related links:

[https://wo.barataa.com/upload/files/2022/06/qg7N6U8mH1iN7jcYktlB\\_06\\_b3db15db8021affb7b91ef](https://wo.barataa.com/upload/files/2022/06/qg7N6U8mH1iN7jcYktlB_06_b3db15db8021affb7b91efce39305def_file.pdf) [ce39305def\\_file.pdf](https://wo.barataa.com/upload/files/2022/06/qg7N6U8mH1iN7jcYktlB_06_b3db15db8021affb7b91efce39305def_file.pdf) <https://cch2.org/portal/checklists/checklist.php?clid=7068> <https://www.mesologiehetgooi.nl/?p=5685> [https://scappy.bmde-labs.com/upload/files/2022/06/3UJmsfIHcl4GCXpIfzh5\\_06\\_f05e6b9faea9fb95d9](https://scappy.bmde-labs.com/upload/files/2022/06/3UJmsfIHcl4GCXpIfzh5_06_f05e6b9faea9fb95d92c2b16f610e7b7_file.pdf) [2c2b16f610e7b7\\_file.pdf](https://scappy.bmde-labs.com/upload/files/2022/06/3UJmsfIHcl4GCXpIfzh5_06_f05e6b9faea9fb95d92c2b16f610e7b7_file.pdf) [https://www.tarunno.com/upload/files/2022/06/ygAo6lHIpzhXfSoUUJKv\\_06\\_f05e6b9faea9fb95d92c2](https://www.tarunno.com/upload/files/2022/06/ygAo6lHIpzhXfSoUUJKv_06_f05e6b9faea9fb95d92c2b16f610e7b7_file.pdf) [b16f610e7b7\\_file.pdf](https://www.tarunno.com/upload/files/2022/06/ygAo6lHIpzhXfSoUUJKv_06_f05e6b9faea9fb95d92c2b16f610e7b7_file.pdf) [https://www.2tmstudios.com/wp-content/uploads/2022/06/Delivery\\_Label\\_Printer.pdf](https://www.2tmstudios.com/wp-content/uploads/2022/06/Delivery_Label_Printer.pdf) <https://harvestoftheheart.blog/wp-content/uploads/2022/06/DeluxeFTP.pdf> <https://holytrinitybridgeport.org/advert/cpu-graph-vista-gadget-patch-with-serial-key/> [https://acstelruticama.wixsite.com/decksucmaty/post/the-cleaner-portable-7-2-0-3510-crack-keygen](https://acstelruticama.wixsite.com/decksucmaty/post/the-cleaner-portable-7-2-0-3510-crack-keygen-download)[download](https://acstelruticama.wixsite.com/decksucmaty/post/the-cleaner-portable-7-2-0-3510-crack-keygen-download) [https://lightsout.directory/wp-content/uploads/2022/06/Bible\\_Blips.pdf](https://lightsout.directory/wp-content/uploads/2022/06/Bible_Blips.pdf)